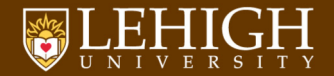

# Shell Scripting REGEX, AWK, SED, & GREP

Alexander B. Pacheco [LTS Research Computing](http://researchcomputing.lehigh.edu)

# Outline

[Regular Expressions](#page-2-0)

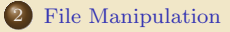

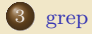

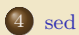

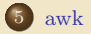

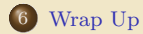

TEHIGH UNIVERSITY

<span id="page-2-0"></span>[Regular Expressions](#page-2-0)

- A regular expression (regex) is a method of representing a string matching pattern.
- Regular expressions enable strings that match a particular pattern within textual data records to be located and modified and they are often used within utility programs and programming languages that manipulate textual data.
- Regular expressions are extremely powerful.
- Supporting Software and Tools
	- <sup>1</sup> Command Line Tools: grep, egrep, sed
	- <sup>2</sup> Editors: ed, vi, emacs
	- <sup>3</sup> Languages: awk, perl, python, php, ruby, tcl, java, javascript, .NET
- The Unix shell recognises a limited form of regular expressions used with filename substitution
- ? : match any single character.
- ∗ : match zero or more characters.
- : match list of characters in the list specified
- [! ] : match characters not in the list specified
	- Examples:
		- $0$  ls  $*$  $2$  cp  $[a-z]*$  lower/ <sup>3</sup> cp [!a-z]\* upper digit/

# POSIX Regular Expressions I

[ ] : A bracket expression. Matches a single character that is contained within the brackets.

For example, [abc] matches "a", "b", or "c".

[a-z] specifies a range which matches any lowercase letter from "a" to "z".

These forms can be mixed: [abcx-z] matches "a", "b", "c", "x", "y", or "z", as does  $[a-cx-z]$ .

- : Matches a single character that is not contained within the brackets. For example,  $\lceil \hat{a} \text{bc} \rceil$  matches any character other than "a", "b", or "c". [^a-z] matches any single character that is not a lowercase letter from "a" to "z".
- : Defines a marked subexpression.

The string matched within the parentheses can be recalled later.

- A marked subexpression is also called a block or capturing group
- | : The choice (or set union) operator: match either the expression before or the expression after the operator

For example, "abc $\det$ " matches "abc" or "def".

# POSIX Regular Expressions II

. : Matches any single character.

For example, a.c matches "abc", etc.

- ∗ : Matches the preceding element zero or more times. For example, ab\*c matches "ac", "abc", "abbbc", etc.  $[xyz]^*$  matches ", "x", "y", "z", "zx", "zyx", "xyzzy", and so on.  $(ab)$ <sup>\*</sup> matches "", "ab", "abab", "ababab", and so on.
- {m,n} : Matches the preceding element at least m and not more than n times.
	- {m,} : Matches the preceding element at least m times.
		- {n} : Matches the preceding element exactly n times. For example,  $a\{3,5\}$  matches only "aaa", "aaaa", and "aaaaa".
			- + : Match the last "block" one or more times For example, "ba+" matches "ba", "baa", "baaa" and so on
			- ? : Match the last "block" zero or one times For example, "ba?" matches "b" or "ba"
- : Matches the starting position within the string. In line-based tools, it matches the starting position of any line.
- \$ : Matches the ending position of the string or the position just before a string-ending newline. In line-based tools, it matches the ending position of any line.
- \s : Matches any whitespace.
- \S : Matches any non-whitespace.
- \d : Matches any digit.
- \D : Matches any non-digit.
- \w : Matches any word.
- \W : Matches any non-word.
	- \b : Matches any word boundary.
- \B : Matches any non-word boundary.

<span id="page-8-0"></span>[File Manipulation](#page-8-0)

# Linux cut command

- Linux command cut is used for text processing to extract portion of text from a file by selecting columns.
- O Usage: cut <options> <filename>
- Common Options:
	- -c list : The list specifies character positions.
	- -b list : The list specifies byte positions.
	- -f list : select only these fields.
	- -d delim : Use delim as the field delimiter character instead of the tab character.
- **.** list is made up of one range, or many ranges separated by commas
	- $N$  : Nth byte, character or field. count begins from 1<br> $N$ -<br>Nth byte, character or field to end of line
		- : Nth byte, character or field to end of line
	- N-M : Nth to Mth (included) byte, character or field
	- -M : from first to Mth (included) byte, character or field

```
~/ Tutorials / BASH / scripts / day1 / examples > uptime
 14:17 pm up 14 days 3:39 , 5 users , load average : 0.51 , 0.22 , 0.20
~/ Tutorials / BASH / scripts / day1 / examples > uptime | cut -c -8
 14:17 pm
~/ Tutorials / BASH / scripts / day1 / examples > uptime | cut -c14 -20
14 days
~/ Tutorials / BASH / scripts / day1 / examples > uptime | cut -d ' ': ' ' -f4
 0.41 , 0.22 , 0.20
```
# paste

The paste utility concatenates the corresponding lines of the given input files, replacing all but the last file's newline characters with a single tab character, and writes the resulting lines to standard output.

If end-of-file is reached on an input file while other input files still contain data, the file is treated as if it were an endless source of empty lines.

- O Usage: paste <option> <files>
- Common Options

-d delimiters specifies a list of delimiters to be used instead of tabs for separating consecutive values on a single line. Each delimiter is used in turn; when the list has been exhausted, paste begins again at the first delimiter.

-s causes paste to append the data in serial rather than in parallel; that is, in a horizontal rather than vertical fashion.

### **•** Example

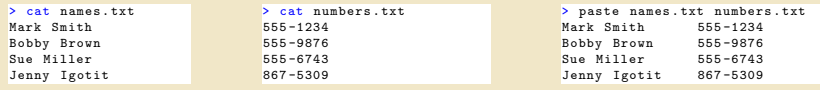

# split

- split is a Unix utility most commonly used to split a file into two or more smaller files.
- **O** Usage: split <options> <file to be split> <name>
- $\bullet$  Common Options:
	- -a suffix length: Use suffix length letters to form the suffix of the file name.
	- $-b$  byte\_count  $[k|m]$ . Create smaller files byte\_count bytes in length.

If "k" is appended to the number, the file is split into byte count kilobyte pieces. If "m" is appended to the number, the file is split into byte count megabyte pieces.

- -l n: (Lowercase L) Create smaller files n lines in length.
- The default behavior of split is to generate output files of a fixed size, default 1000 lines.
- The files are named by appending aa, ab, ac, etc. to output filename.
- If output filename  $(\langle name \rangle)$  is not given, the default filename of x is used, for example,  $\bullet$ xaa, xab, etc

# csplit

- The csplit command in Unix is a utility that is used to split a file into two or more smaller files determined by context lines.
- $\bullet$  Usage: csplit <options> <file> <args>
- $\bullet$  Common Options:

-f prefix: Give created files names beginning with prefix. The default is "xx".

-k: Do not remove output files if an error occurs or a HUP, INT or TERM signal is received.

-s: Do not write the size of each output file to standard output as it is created.

-n number: Use number of decimal digits after the prefix to form the file name. The default is 2.

The args operands may be a combination of the following patterns:

 $r = \frac{r - 1}{r}$  /regexp/[[+ $\left[-\right]$ ] of fset]. Create a file containing the input from the current line to (but not including) the next line matching the given basic regular expression. An optional offset from the line that matched may be specified.

%regexp%[[+|-]offset]: Same as above but a file is not created for the output.

line no: Create containing the input from the current line to (but not including) the specified line number.

{num}: Repeat the previous pattern the specified number of times. If it follows a line number pattern, a new file will be created for each line no lines, num times. The first line of the file is line number 1 for historic reasons.

# **TEHIGH UNIVERSITY**

- Example: Run a multi-step job using Gaussian 09, for example geometry optimization followed by frequency analysis of water molecule.
- Problem: Some visualization packages like molden cannot visualize such multi-step jobs. Each job needs to visualized separetly.
- Solution: Split the single output file into two files, one for the optimization calculation and the other for frequency calculation.
- Source Files in scripts/day2/examples/h2o-opt-freq.log (Google Drive Downloads).
- Examples:

```
split -1 1442 h2o-opt-freq.log
csplit h2o-opt-freq.log "/Normal termination of Gaussian 09/+1"
```
<span id="page-14-0"></span>[grep](#page-14-0)

- grep is a Unix utility that searches through either information piped to it or files in the current directory.
- $\bullet$  egrep is extended grep, same as grep  $-E$
- Use zgrep for compressed files.
- O Usage: grep <options> <search pattern> <files>
- Commonly used options

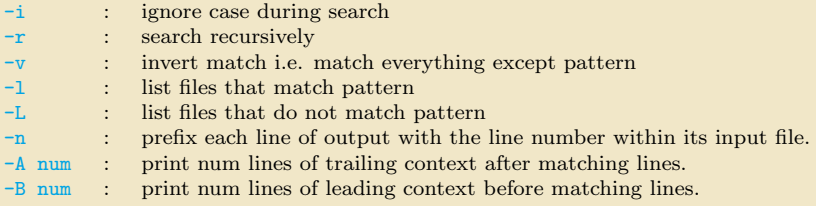

Search files that contain the word node in the examples directory

```
~/ Tutorials / BASH / scripts / day1 / examples > egrep node *
checknodes.pbs:#PBS -1 nodes=4:ppn=4
checknodes . pbs :# PBS -o nodetest . out
checknodes . pbs :# PBS -e nodetest . err
checknodes . pbs : for nodes in ''${ NODES [@]} ' '; do
\alphahecknodes . pbs: ssh -n $nodes 'echo $HOSTNAME '$i' ' \alphachecknodes . pbs : echo '' Get Hostnames for all unique nodes ''
```
• Repeat above search using a case insensitive pattern match and print line number that matches the search pattern

```
~/ Tutorials / BASH / scripts / day1 / examples > egrep - in nodes *
checknodes.pbs:5:#PBS -1 nodes=4:ppn=4
checknodes. obs: 20: NODES = ('cat ' ' $PBS. NODEFILE' '')checknodes . pbs :21: UNODES =( ' uniq '' $PBS_NODEFILE '' ' )
checknodes . pbs :23: echo '' Nodes Available : '' ${ NODES [@]}
checknodes . pbs :24: echo '' Unique Nodes Available : '' $ { UNODES [@]}
checknodes . pbs :28: for nodes in ''${ NODES [@]} ' '; do
checknodes . pbs :29: ssh -n $nodes 'echo $HOSTNAME '$i ' ' &
checknodes . pbs :34: echo '' Get Hostnames for all unique nodes ' '
checknodes . pbs :39: ssh -n ${ UNODES [ $i ]} 'echo $HOSTNAME '$i ' '
```
Print files that contain the word "counter"

```
~/ Tutorials / BASH / scripts / day1 / examples > grep -l counter *
factorial<sub>2</sub> sh
factorial csh
factorial sh
```
 $\bullet$  List all files that contain a comment line i.e. lines that begin with " $\#$ "

```
~/ Tutorials / BASH / scripts / day1 / examples > egrep -l ''^# '' *
backups . sh
checknodes . pbs
dooper1 . sh
dooper . csh
dooper . sh
factorial2 . sh
factorial3 . sh
factorial . csh
factorial . sh
hello . sh
name . csh
name . sh
nestedloops . csh
nestedloops . sh
quotes . csh
quotes . sh
shift10 . sh
shift . csh
shift . sh
```
# **TEHIGH UNIVERSITY**

List all files that are bash or csh scripts i.e. contain a line that end in bash or csh

```
~/ Tutorials / BASH / scripts / day1 / examples > egrep -l '' bash$ | csh$ '' *
backups . sh
checknodes . pbs
dooper1 . sh
dooper . csh
dooper . sh
factorial2 . sh
factorial<sup>3</sup> ch
factorial . csh
factorial ch
hello . sh
name ceh
name ch
nestedloops . csh
nestedloops . sh
quotes . csh
quotes . sh
shift10 . sh
shift csh
shift sh
```
**•** print the line immediately before regexp

```
apacheco@apacheco:"/Tutorials/BASH/scripts/day2/csplit> grep -B1 Normal h2o-opt-freq.log<br>File lengths (MBytes): RWF= 5 Int= 0 D2E= 0 Chk= 1 Scr= 1
F11e lengths (MBytes): RWF = 5 Int= 0 D2E= 0 Chk= 1 Scr= 1
Normal termination of Gaussian 09 at Thu Nov 11 08:44:07 2010.
--
File lengths (MBytes): RWF= 5 Int= 0 D2E= 0 Chk= 1 Scr= 1
Normal termination of Gaussian 09 at Thu Nov 11 08:44:17 2010.
```
print the line immediately after regexp

```
~/ Tutorials / BASH / scripts / day2 / csplit > grep -A1 Normal h2o - opt - freq . log
Normal termination of Gaussian 09 at Thu Nov 11 08:44:07 2010.
( Enter / usr / local / packages / gaussian09 / g09/l1 . exe )
--
 Normal termination of Gaussian 09 at Thu Nov 11 08:44:17 2010.
```
# **TEHIGH UNIVERSITY**

# <span id="page-20-0"></span>[sed](#page-20-0)

- sed ("stream editor") is Unix utility for parsing and transforming text files.
- sed is line-oriented, it operates one line at a time and allows regular expression matching and substitution.
- sed has several commands, the most commonly used command and sometime the only one learned is the substituion command, s

```
~/ Tutorials / BASH / scripts / day1 / examples > cat hello . sh | sed 's/ bash / tcsh /g '
#!/ bin / tcsh
# My First Script
echo '' Hello World !''
```
List of sed pattern flags and commands line options

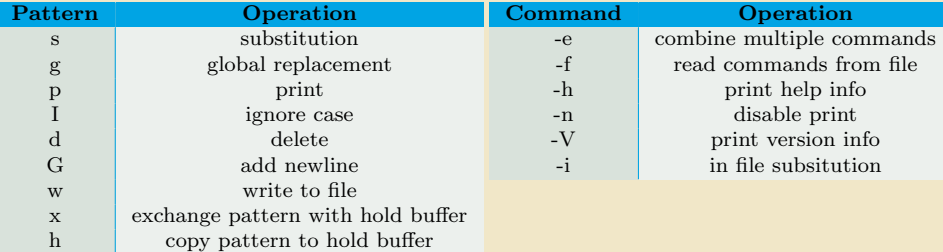

• Add the -e to carry out multiple matches.

```
~/ Tutorials / BASH / scripts / day1 / examples > cat hello . sh | sed -e 's/ bash / tcsh /g ' -e 's/ First / First tcsh /
        \sigma<sup>3</sup>
# 1/him / tcoh# My First tcsh Script
echo '' Hello World !''
```
### Alternate forms

```
^{\circ}/ Tutorials / BASH / scripts / day1 / examples > cat hello.sh | sed 's/bash / tcsh /g' | sed 's/ First / First tcsh /
       g '
OR
~/ Tutorials / BASH / scripts / day1 / examples > sed 's/ bash / tcsh /g; s/ First / First tcsh /g ' hello . sh
#!/ bin / tcsh
# My First tcsh Script
echo '' Hello World !''
```
 $\bullet$  The delimiter is slash (/). You can change it to whatever you want which is useful when you want to replace path names

```
~/ Tutorials / BASH / scripts / day1 / examples > sed 's :/ bin / bash :/ usr / bin / env tcsh :g ' hello . sh
#!/usr/bin/env tcsh
# My First Script
echo '' Hello World !''
```
 $\bullet$  If you do not use an alternate delimiter, use backslash  $(\cdot)$  to escape the slash character in your pattern

```
~/ Tutorials / BASH / scripts / day1 / examples > sed 's/\/ bin \/ bash /\/usr \/ bin \/ env tcsh /g ' hello . sh
#!/usr/bin/env tcsh
# My First Script
echo '' Hello World !''
```
If you enter all your sed commands in a file, say sedscript, you can use the -f flag to sed to read the sed commands

```
~/ Tutorials / BASH / scripts / day1 / examples > cat sedscript
s/ bash / tcsh /g
~/ Tutorials / BASH / scripts / day1 / examples > sed -f sedscript hello . sh
#!/ bin / tcsh
# My First Script
echo '' Hello World !''
```
sed can also delete blank files from a file

```
~/ Tutorials / BASH / scripts / day1 / examples > sed '/^$/d ' hello . sh
#!/ bin / bash
# My First Script
echo '' Hello World !''
```
delete line n through m in a file

```
~/ Tutorials / BASH / scripts / day1 / examples > sed '2 ,4d ' hello . sh
#!/ bin / bash
echo '' Hello World !''
```
 $\bullet$  insert a blank line above every line which matches "regex"

```
~/ Tutorials / BASH / scripts / day1 / examples > sed '/ First /{x; p;x ;} ' hello . sh
#!/ bin / bash
# My First Script
echo ''Hello World!''
```
 $\bullet$  insert a blank line below every line which matches "regex"

```
~/ Tutorials / BASH / scripts / day1 / examples > sed '/ First /G ' hello . sh
#!/ bin / bash
# My First Script
echo '' Hello World !''
```
 $\bullet$  insert a blank line above and below every line which matches "regex"

```
~/ Tutorials / BASH / scripts / day1 / examples > sed '/ First /{x; p;x;G ;} ' hello . sh
#!/bin/bash
# My First Script
echo '' Hello World !''
```
• delete lines matching pattern regex

```
~/ Tutorials / BASH / scripts / day1 / examples > sed '/ First /d ' hello . sh
#!/ bin / bash
echo ''Hello World!''
```
print only lines which match regular expression (emulates grep)

```
~/ Tutorials / BASH / scripts / day1 / examples > sed -n '/ echo /p ' hello . sh
echo ''Hello World!''
```
print only lines which do NOT match regex (emulates grep -v)

```
~/ Tutorials / BASH / scripts / day1 / examples > sed -n '/ echo /!p ' hello . sh
#!/ bin / bash
```
# My First Script

print current line number to standard output

```
~/ Tutorials / BASH / scripts / day1 / examples > sed -n '/ echo / =' quotes . sh
5
6
7
8
9
1011
12
13
```
If you want to make substitution in place, i.e. in the file, then use the -i command. If you append a suffix to -i, then the original file will be backed up as filenamesuffix

```
~/ Tutorials / BASH / scripts / day1 / examples > cat hello1 . sh
#!/ bin / bash
# My First Script
echo '' Hello World !''
^{\circ}/ Tutorials / BASH / scripts / day1 / examples > sed -i.bak -e 's/bash / tcsh /g' -e 's/ First / First tcsh /g '
       hello1 ch
~/ Tutorials / BASH / scripts / day1 / examples > cat hello1 . sh
#!/bin/tcsh
# My First tcsh Script
echo ''Hello World!''
~/ Tutorials / BASH / scripts / day1 / examples > cat hello1 . sh . bak
#!/ bin / bash
# My First Script
echo '' Hello World !''
```
## **o** double space a file

```
~/ Tutorials / BASH / scripts / day1 / examples > sed G hello . sh
#!/ bin / bash
# My First Script
echo '' Hello World !''
```
double space a file which already has blank lines in it. Output file should contain no more than one blank line between lines of text.

```
~/ Tutorials / BASH / scripts / day1 / examples > sed '2 ,4d ' hello . sh | sed '/^$/d;G '
#!/ bin / bash
echo '' Hello World !''
```
- $\bullet$  triple space a file sed 'G;G'
- undo double-spacing (assumes even-numbered lines are always blank)

```
~/ Tutorials / BASH / scripts / day1 / examples > sed 'n ;d ' hello . sh
#!/ bin / bash
# My First Script
echo '' Hello World !''
```
print the line immediately before or after a regexp, but not the line containing the regexp

```
apacheco@apacheco: \frac{7 \text{ litorials}}{BASH}} scripts / day2 / csplit > sed -n '/ Normal \{g;1!p;\}; h' h2o - opt - freq. log<br>File lengths (MRytes): RWF= 5 Int= 0 D2F= 0 Chk= 1 Scr= 1
 File lengths (MBytes): RWF= 5 Int= 0 D2E= 0 Chk= 1 Scr= 1<br>File lengths (MRytes): RWF= 5 Int= 0 D2E= 0 Chk= 1 Scr= 1
 File lengths (MBytes): RWF=
apacheco@apacheco :~/ Tutorials / BASH / scripts / day2 / csplit > sed -n '/ Normal /{ n;p ;} ' h2o - opt - freq . log
 ( Enter / usr / local / packages / gaussian09 / g09/l1 . exe )
```
# print section of file between two regex:

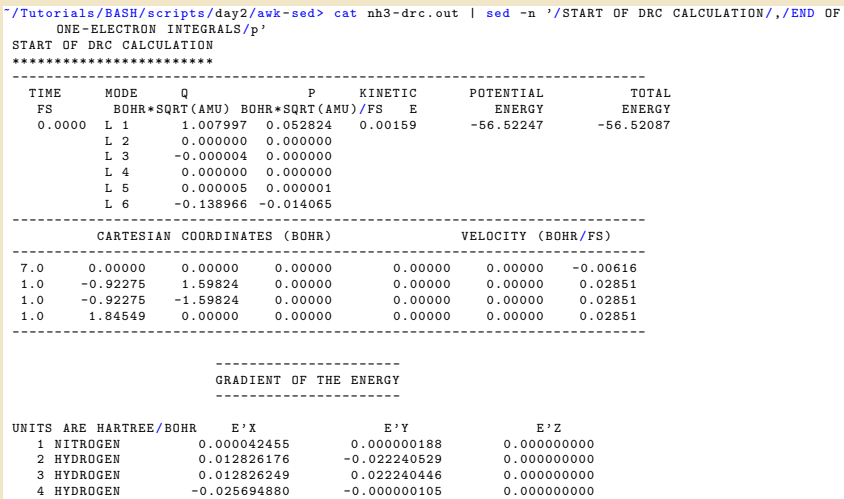

...... END OF ONE-ELECTRON INTEGRALS ......

print section of file from regex to end of file

 $\gamma$ /Tutorials/BASH/scripts/day2/ayk-sed> cat h2o-opt-freq.nyo | sed -n '/CITATION/.\$p' **CITATION** --------

> Please use the following citation when publishing results obtained with NWChem :

E. J. Bylaska , W. A. de Jong , N. Govind , K. Kowalski , T. P. Straatsma , M. Valiev, D. Wang, E. Apra, T. L. Windus, J. Hammond, P. Nichols, S. Hirata, M. T. Hackler, Y. Zhao, P.-D. Fan, R. J. Harrison, M. Dupuis, D. M. A. Smith, J. Nieplocha, V. Tipparaju, M. Krishnan, Q. Wu, T. Van Voorhis, A. A. Auer, M. Nooijen, E. Brown, G. Cisneros, G. I. Fann, H. Fruchtl, J. Garza, K. Hirao, R. Kendall, J. A. Nichols, K. Tsemekhman, K. Wolinski, J. Anchell, D. Bernholdt , P. Borowski , T. Clark , D. Clerc , H. Dachsel , M. Deegan , K. Dyall, D. Elwood, E. Glendening, M. Gutowski, A. Hess, J. Jaffe, B. Johnson, J. Ju, R. Kobayashi, R. Kutteh, Z. Lin, R. Littlefield, X. Long , B. Meng , T. Nakajima , S. Niu , L. Pollack , M. Rosing , G. Sandrone, M. Stave, H. Taylor, G. Thomas, J. van Lenthe, A. Wong, and Z. Zhang , '' NWChem , A Computational Chemistry Package for Parallel Computers , Version  $5.1''$  (2007). Pacific Northwest National Laboratory , Richland , Washington 99352 -0999 , USA .

Total times cpu: 3.4s wall: 18.5s

- sed one-liners: <http://sed.sourceforge.net/sed1line.txt>
- $\bullet$  sed is a handy utility very useful for writing scripts for file manipulation.

# <span id="page-31-0"></span>[awk](#page-31-0)

## The Awk text-processing language is useful for such tasks as:

- $\star$  Tallying information from text files and creating reports from the results.
- $\star$  Adding additional functions to text editors like "vi".
- $\star$  Translating files from one format to another.
- $\star$  Creating small databases.
- $\star$  Performing mathematical operations on files of numeric data.

# Awk has two faces:

- $\star$  it is a utility for performing simple text-processing tasks, and
- $\star$  it is a programming language for performing complex text-processing tasks.

#### • awk comes in three variations

- awk : Original AWK by A. Aho, B. W. Kernighnan and P. Weinberger
- nawk : New AWK, AT&T's version of AWK
- gawk : GNU AWK, all linux distributions come with gawk. In some distros, awk is a symbolic link to gawk.

### Simplest form of using awk

- awk pattern {action}
- Most common action: print
- Print file dosum.sh: awk '{print \$0}' dosum.sh
- Print line matching bash in all files in current directory: awk '/bash/{print \$0}' \*.sh
- awk patterns may be one of the following
	- BEGIN : special pattern which is not tested against input.
		- Mostly used for preprocessing, setting constants, etc. before input is read.
		- END : special pattern which is not tested against input.
			- Mostly used for postprocessing after input has been read.
	- /regular expression/ : the associated regular expression is matched to each input line that is read

relational expression : used with the if, while relational operators

- && : logical AND operator used as pattern1 && pattern2. Execute action if pattern1 and pattern2 are true
	- || : logical OR operator used as pattern1 —— pattern2. Execute action if either pattern1 or pattern2 is true
	- ! : logical NOT operator used as !pattern. Execute action if pattern is not matched
	- ?: : Used as pattern1 ? pattern2 : pattern3.
		- If pattern1 is true use pattern2 for testing else use pattern3

pattern1, pattern2 : Range pattern, match all records starting with record that matches pattern1 continuing until a record has been reached that matches pattern2 Example: Print list of files that are csh script files

```
~/ Tutorials / BASH / scripts / day1 / examples > awk '/^# \!\ /bin \/ tcsh /{ print FILENAME }' *
dooper . csh
factorial . csh
hello1 sh
name . csh
nestedloops . csh
quotes . csh
shift . csh
```
Example: Print contents of hello.sh that lie between two patterns

```
~/ Tutorials / BASH / scripts / day1 / examples > awk '/^# \!\ /bin \/ bash /,/ echo /{ print $0}' hello .sh
#!/ bin / bash
# My First Script
echo '' Hello World !''
```
- awk reads the file being processed line by line.
- The entire content of each line is split into columns with space or tab as the delimiter.
- By default the field separator is space or tab. To change the field separator use the -F command.
- To print the entire line, use \$0.
- The intrinsic variable NR contains the number of records (lines) read.
- The intrinsic variable NF contains the number of fields or columns in the current line.

```
~/ Tutorials / BASH / scripts / day1 / examples > awk '{ print NR ,' ','', NF , ' ': ' ' , $0 }' hello . sh
1, 1 : \#1/hin/bash
2 \t 0 :3 , 4 : # My First Script
4 , 0 :
5 , 3 : echo '' Hello World ! ''
~/ Tutorials / BASH / scripts / day1 / examples > uptime
11:18 am up 14 days 0:40 , 5 users , load average : 0.15 , 0.11 , 0.17
apacheco@apacheco :~/ Tutorials / BASH / scripts / day1 / examples > uptime | awk '{ print $1 , $NF }'
11:19 am 0.17
apacheco@apacheco :~/ Tutorials / BASH / scripts / day1 / examples > uptime | awk -F: '{ print $1 , $NF }'
11 0.12 , 0.10 , 0.16
```
- **•** print expression is the most common action in the awk statement. If formatted output is required, use the printf format, expression action.
- Format specifiers are similar to the C-programming language
	- %d,%i : decimal number
	- $\%e$ ,  $E$ : floating point number of the form [-]d.dddddd.e[ $\pm$ ]dd. The  $E$  format uses E instead of e.
		- %f : floating point number of the form [-]ddd.dddddd
	- %g,%G : Use %e or %f conversion with nonsignificant zeros truncated. The %G format uses %E instead of %e
		- %s : character string
- Format specifiers have additional parameter which may lie between the % and the control letter
	- 0 : A leading 0 (zero) acts as a flag, that indicates output should be padded with zeroes instead of spaces.
	- width : The field should be padded to this width. The field is normally padded with spaces. If the 0 flag has been used, it is padded with zeroes.
		- .prec : A number that specifies the precision to use when printing.
- string constants supported by awk
	- \\ : Literal backslash
	- \n : newline
	- \r : carriage-return
	- \t : horizontal tab
	- $\vee$  : vertical tab

```
^{\circ}/ Tutorials / BASH / scripts / day1 / examples > echo hello 0.2485 5 | awk '{printf ''%s \t %f \n %d \v %0.5 d\
       n'', $1, $2, $3, $3 }'
hello 0.248500
 5
    00005
```
The print command puts an explicit newline character at the end while the printf command does not.

awk has in-built support for arithmetic operations

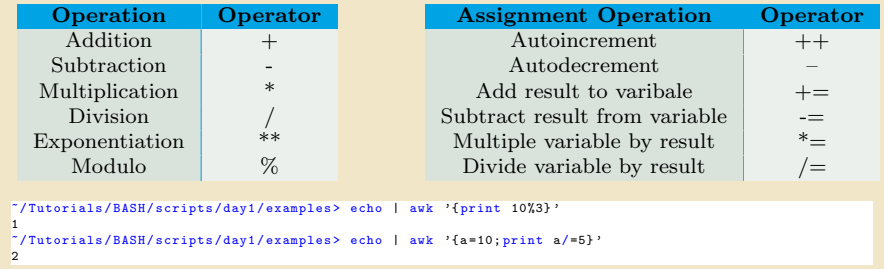

 $\bullet$  awk also supports trignometric functions such as  $sin(exp)$  and  $cos(exp)$  where expr is in radians and atan2(y/x) where  $y/x$  is in radians

```
~/ Tutorials / BASH / scripts / day1 / examples > echo | awk '{ pi = atan2 (1 ,1) *4; print pi , sin ( pi ) , cos ( pi )}'
3.14159 1.22465e-16 -1
```
### Other Arithmetic operations supported are

- $exp(exp)$ : The exponential function int(expr) : Truncates to an integer log(expr) : The natural Logarithm function sqrt(expr) : The square root function rand() : Returns a random number N between 0 and 1 such that  $0 \leq N < 1$ srand(expr) : Uses expr as a new seed for random number generator. If expr is not provided, time of day is used.
- awk supports the if and while conditional and for loops
- **•** if and while conditionals work similar to that in C-programming

```
if ( condition ) {
  command1 ;
  command2
}
                                                     while ( condition ) {
                                                       command1 ;
                                                       command2
                                                     }
```
awk supports if ... else if .. else conditionals.

```
if (condition1) {
  command1 ;
  command2
} else if ( condition2 ) {
  command3
} else {
  command4
}
```
- Relational operators supported by if and while
	- $==$ : Is equal to
	- $!=$  : Is not equal to
	- > : Is greater than
	- >= : Is greater than or equal to
		- $\langle \cdot \rangle$  Is less than
	- $\leq$  : Is less than or equal to
		- ∼ : String Matches to
	- !∼ : Doesn't Match

```
~/ Tutorials / BASH / scripts / day1 / examples > awk '{if ( NR > 0 ){ print NR , ' ': ' ' , $0 }} ' hello . sh
1 : #! / \text{bin}/\text{bash}2 :
3 : # My First Script
4 :
5 : echo '' Hello World !''
```
The for command can be used for processing the various columns of each line

```
~/ Tutorials / BASH / scripts / day1 / examples > echo $ ( seq 1 10) | awk 'BEGIN {a =6}{ for (i =1; i <= NF ;i ++) {a += $i
       }} END{ print a} '
61
```
- Like all progamming languages, awk supports the use of variables. Like Shell, variable types do not have to be defined.
- awk variables can be user defined or could be one of the columns of the file being processed.

```
~/ Tutorials / BASH / scripts / day1 / examples > awk '{ print $1 }' hello . sh
#!/ bin / bash
#
echo
~/ Tutorials / BASH / scripts / day1 / examples > awk '{ col = $1 ; print col , $2 }' hello . sh
#!/ bin / bash
# My
echo '' Hello
```
- Unlike Shell, awk variables are referenced as is i.e. no \$ prepended to variable name.
- awk one-liners: <http://www.pement.org/awk/awk1line.txt>

- awk can also be used as a programming language.
- $\bullet$  The first line in awk scripts is the shebang line  $(\#!)$  which indicates the location of the awk binary. Use which awk to find the exact location
- On my Linux desktop, the location is /usr/bin/awk.
- If unsure, just use /usr/bin/env awk

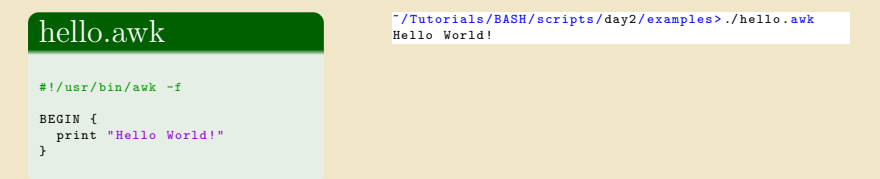

To support scripting, awk has several built-in variables, which can also be used in one line commands

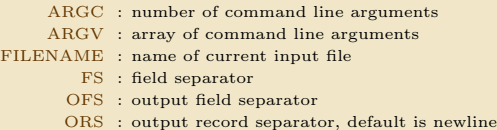

- awk permits the use of arrays
- $\bullet$  arrays are subscripted with an expression between square brackets ( $[\cdots]$ )

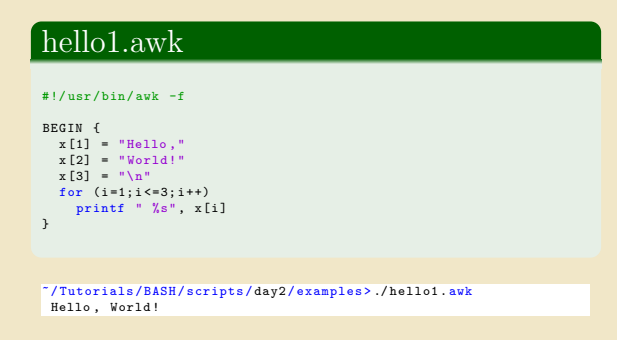

- Use the delete command to delete an array element
- awk has in-built functions to aid writing of scripts

length : length $()$  function calculates the length of a string. toupper : toupper() converts string to uppercase (GNU awk only) tolower : tolower() converts to lower case (GNU awk only) split : used to split a string. Takes three arguments: the string, an array and a separator gsub : add primitive sed like functionality. Usage gsub(/pattern/,"replacement pattern",string)

getline : force reading of new line

Similar to bash, GNU awk also supports user defined function

```
#!/ usr/ bin / gawk -f
{
    if (NF := 4) {
        error ('' Expected 4 fields'');
    } else {
        print ;
    }
}
function error ( message ) {
    if (FILENAME != ' - '' ) {
        printf (''%s: '', FILENAME) > ''/dev/tty'';
    }
    printf (''line # %d, %s, line: %s\n'', NR, message, $0) >>
           ''/ dev /tty ' ';
}
```
# getcpmdvels.sh

```
#!/ bin/ bash
narg = ($#)if [ $narg -ne 2 ]; then
  echo "2 arguments needed: [Number of atoms] [Velocity file]\n"
  exit 1
fi
natom = $1
vels = $2cat TRAJECTORY | \
  awk '{ if ( NR % '$natom' == 0) { \
           printf " %s %s %s\n", $5, $6, $7 \
          \text{leles} \ \landprintf " %s %s %s",$5 ,$6 , $7 \
          } \
       }' > $vels
```
# getengcons.sh

#### #!/ bin/ bash

```
GMSOUT=$1<br>grep 'TIME
grep 'TIME MODE' $GMSOUT | head -1 > energy.dat<br>awk '/ FS BOHR/{getline;print }' $GMSOUT >
                             BOHR/{getline; print }' $GMSOUT >> energy.dat
```
# **TEHIGH UNIVERSITY**

```
#!/ bin/ bash
n = ($#)
if [ $narg - ne 6 ]; then
  echo "4 arguments needed: [GAMESS output file] [Number of atoms] [Time Step (fs)] [Coordinates file] [
         Velocity file | [Fourier Transform Vel. File ]"
  exit 1
fi
gmsout = $1
natoms = $2
d = t e + t dconsts = $4vels = $5
ftvels = $6
au2ang =0.5291771
sec2fs = 1 e 15
mass = mass . dat
rm -rf $vels $coords $ftvels
# ####### Atomic Masses ( needed for MW Velocities ) ##########
cat $gmsout | sed -n '/ATOMIC ISOTOPES/, /1 ELECTRON/p' | \
  egrep -i = | \ \ \langlesed -e 's/=//g' \mid \ \ \ranglexargs | awk '{for (i=2;i <= NF;i +=2) { printf " \sqrt{s} \n", $i; printf " \sqrt{s} \n", $i, printf " \sqrt{s} \n", $i }} ' > $mass
## Use the following with grep####
#grep -i -A1 'ATOMIC ISOTOPES' $gmsout | \
# grep -iv atomic | \
# awk '{ for (i =2;i <= NF;i +=2) { printf "%s\n",$i; printf "%s\n" ,$i; printf "%s\n" ,$i }} ' > $mass
## Use the following with grep and sed ####
# grep -i -A1 'ATOMIC ISOTOPES ' $gmsout | \
# sed -e '/ATOMIC/d' -e 's/[0-9]=//g' | \
# awk '{ for (i =1;i <= NF;i +=1) { printf "%s\n",$i; printf "%s\n" ,$i; printf "%s\n" ,$i }} ' > $mass
# ####### Coordinates and Velocities ########################
                   CARTESIAN COORDINATES / f \icount=3: \mathcal{N}printf "%d\n\n".'$natoms'
  while (getline > 0 & & icount <= 7) { \
    print $0 :\
    + icount \lambda\lambda}' $gmsout | sed '/----/d' > tmp.$$
# egrep -i -A5 'cartesian coordinates ' $gmsout | \
```

```
# sed -e '/CARTESIAN/d' -e '/----/d' > tmp.$$
#
cat tmp . $$ | cut -c -42 | \
 awk \{if (NF == 4) \}printf " %4.2f %9.6f %9.6f %9.6f\n",$1,$2*'$au2ang',$3*'$au2ang',$4*'$au2ang' \
  \frac{1}{2} else \left\{ \ \right\}print $0 \
  \lambda}' > $coords
cat tmp. $$ | cut -c 42 - | sed '/ ^ *$/d' | \
  awk '{if ( NR \frac{9}{4} '$natoms' ==0){ \
    printf " %15.8e %15.8e %15.8e\n",$1*'$sec2fs',$2*'$sec2fs',$3*'$sec2fs'\
    \uparrow \uparrowelse { \
    printf " %15.8e %15.8e %15.8e", $1*' $sec2fs', $2*' $sec2fs', $3*' $sec2fs' \
  \uparrow \uparrow}' > $vels
rm -rf tmp . $$
octave -q << EOF
vels=load ("$vels");
atmass = load (" $mass ") ;
atmass = diag ( atmass );
mwvels = vels * atmass ;
ftmwvels=abs(fft(mwvels));
N=rows (ftmwyels) ;
M= columns ( ftmwvels );
deltaw=1/N/$deltat:
fid=fopen ("$ftvels", "w");
for I = [1:N]sumft=0;
  for J = [1: M]sumft=sumft+ftmwyels(I.J)^2;
  endfor
  fprintf (fid , " \frac{9}{15.8e} \frac{21.14e\ n}{1}, (I-1) *deltaw, sumft);
endfor
fclose(fid);
EOF
```
# getmwvels.awk

```
#!/ usr/ bin / awk -f
BEGIN {
      if(ARGC < 3){
         printf "3 arguments needed: [Gaussian log file] [Number of atoms] [MW Velocity file]\n";
         exit ;
      }
      gaulog = ARGV [1];
      n_{\text{atom}} = \text{ARGV} [2]:
      vels = ARGV[3];delete ARGV [2];
      delete ARGV [3];
}
/^ * MW Cartesian velocity :/ {
   icount =1;
   while (( getline > 0) && icount <= natom +1) {
                       if(icount >=2)\{gsub(/D/,"E");
                           printf " %16.8 e %16.8 e %16.8 e",$4 ,$6 , $8 > vels ;
                        }
++ icount ;
    }
printf "\n" > vels ;
}
```
# gettrajxyz.awk

```
#!/ usr/ bin / awk -f
BEGIN {
     if(ARGC < 3) {
         printf "3 arguments needed: [Gaussian log file] [Number of atoms] [Coordinates file]\n";
         exit ;
      }
      gaulog = ARGV [1];
      n_{\text{atom}} = \text{ARGV} [2]:
     consts = ARGV[3]:
     delete ARGV [2];
     delete ARGV [3];
}
/^ * Input orientation :/ {
   icount =1;
   printf "%d\n\n", natom > coords;
   while (( getline ) 0) & & icount <= natom+4) {
                       if(icount >=5) {
                           printf "%5d%16.8f%16.8f%16.8f\n",$2,$4,$5,$6 > coords;
                        }
++ icount ;
               }
\overline{1}
```
<span id="page-50-0"></span>[Wrap Up](#page-50-0)

# References & Further Reading

- $\bullet$ BASH Programming <http://tldp.org/HOWTO/Bash-Prog-Intro-HOWTO.html>
- $\bullet$ Advanced Bash-Scripting Guide <http://tldp.org/LDP/abs/html/>
- Regular Expressions <http://www.grymoire.com/Unix/Regular.html>
- AWK Programming <http://www.grymoire.com/Unix/Awk.html>  $\bullet$
- awk one-liners: <http://www.pement.org/awk/awk1line.txt>
- sed <http://www.grymoire.com/Unix/Sed.html>
- sed one-liners: <http://sed.sourceforge.net/sed1line.txt>
- $\bullet$ CSH Programming <http://www.grymoire.com/Unix/Csh.html>
- **•** csh Programming Considered Harmful <http://www.faqs.org/faqs/unix-faq/shell/csh-whynot/>
- Wiki Books <http://en.wikibooks.org/wiki/Subject:Computing>